## Setup Guide de configuration de la configuration de la configuration de la configuration de la configuration de<br>MASSEE MESSEE MESSEE MESSEE MESSEE MESSEE MESSEE MESSEE SERIES (CONFIGURATION de la configuración de la config Guía de configuración (Lea ésto primero)

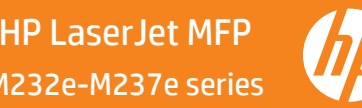

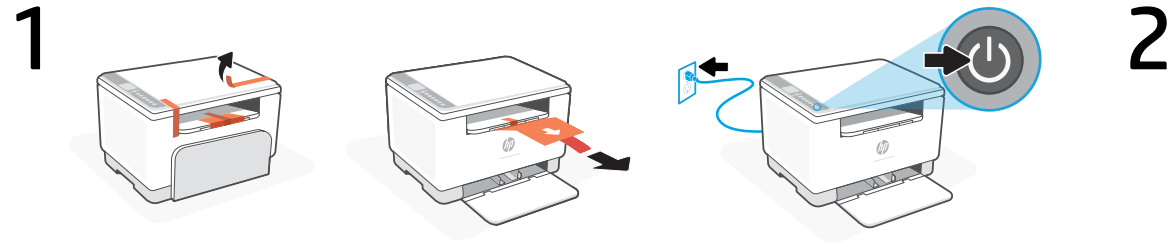

- **EN** Remove all tape and pull the paper sheet from the printer. Plug in and turn on the printer.
- Retirez l'ensemble du ruban et tirez la feuille de papier hors de l'imprimante. Branchez et **FR** Retirez l'ensemble du<br>allumez l'imprimante.
- Retire toda la cinta y extraiga la hoja de papel de la impresora. Enchufe y encienda la **ES** Retire toda<br> **ES** impresora.

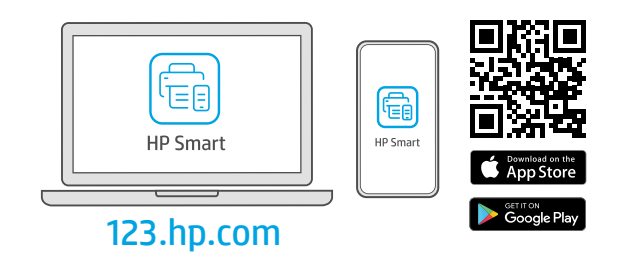

- Install the required HP Smart software from [123.hp.com](https://123.hp.com) or your app store on a computer or mobile device. **EN**
- Installez le logiciel HP Smart requis depuis le site [123.hp.com](https://123.hp.com) ou votre magasin d'applications sur un ordinateur ou un périphérique mobile. **FR**
- Instale el software HP Smart necesario desde [123.hp.com](https://123.hp.com) o desde su tienda de aplicaciones en un ordenador o dispositivo móvil. **ES**

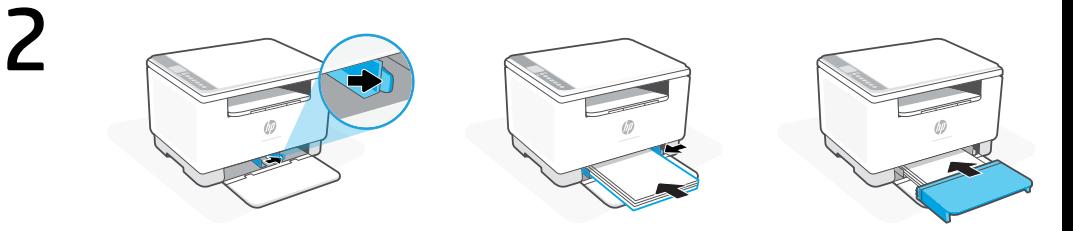

- **EN** Slide out the guides. Load Letter or A4 paper and adjust the guides. Slide the tray cover into place.
- Sortez les guides. Chargez du papier de format Lettre ou A4 et ajustez les guides. Faites glisser le capot du bac dans son emplacement. **FR**
- Deslice las guías hacia fuera. Cargue papel tipo carta o A4 y ajuste las guías. Deslice la tapa de la bandeja hasta que quede encajada. **ES**

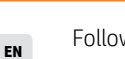

 $\blacksquare$ 

 $\blacksquare$ 

4

Follow instructions in HP Smart to connect the printer to a network and activate HP+ features.

> If connecting the printer to Wi-Fi, your computer or mobile device must be near the printer during setup. See Reference Guide for Wi-Fi troubleshooting and tips.

Suivez les instructions dans l'application HP Smart pour connecter l'imprimante à un réseau et activer les fonctionnalités HP+. **FR**

> Si vous connectez l'imprimante au Wi-Fi, votre ordinateur ou périphérique mobile doit se trouver à  $\blacksquare$ proximité de l'imprimante pendant la configuration. Consultez le Guide de référence pour des conseils de dépannage du Wi-Fi et des astuces.

Siga las instrucciones de HP Smart para conectar la impresora a una red y activar las funciones de HP+. **ES**

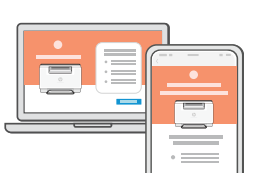

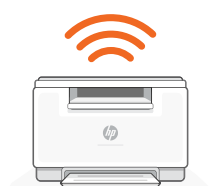

Si conecta la impresora a la red Wi-Fi, su ordenador o dispositivo móvil debe estar cerca de la impresora durante la configuración. Consulte la Guía de referencia para obtener consejos e información sobre resolución de problemas relacionados con la Wi-Fi.

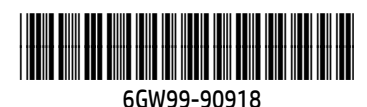

3

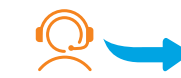

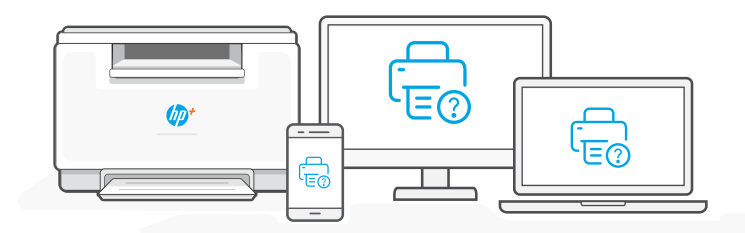

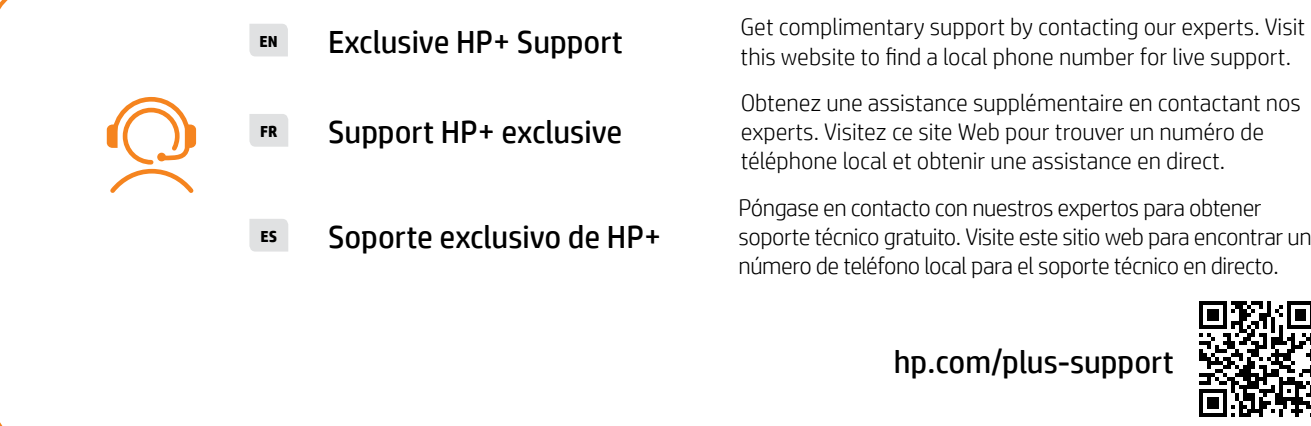

this website to find a local phone number for live support.

Obtenez une assistance supplémentaire en contactant nos experts. Visitez ce site Web pour trouver un numéro de téléphone local et obtenir une assistance en direct.

Póngase en contacto con nuestros expertos para obtener soporte técnico gratuito. Visite este sitio web para encontrar un número de teléfono local para el soporte técnico en directo.

[hp.com/plus-support](https://www.hp.com/plus-support)

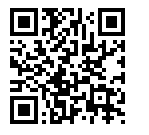

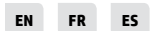

Printed in Vietnam Imprimé au Vietnam Impreso en Vietnám

The Apple logo is a trademark of Apple Inc., registered in the U.S. and other countries. App Store is a service mark of Apple Inc. Android, Google Play, and the Google Play logo are trademarks of Google Inc.